# 7. You can review the list of programmes or you can use the search bar, see image below

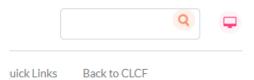

8. You can now review and request enrolment in your programme of interest by following the instructions

### For technical difficulty

Email:

cms.helpdesk@childrenshealthireland.ie

### For queries, contact us at:

CHI at Crumlin

Crumlin, Dublin 12

Telephone: +353 (0) 1 4096367

Email:

admin.ccne@childrenshealthireland.ie

CHI at Temple Street
Temple Street, Dublin 1

Telephone: +353 (0) 1 8921876

Email:

admin.ccne@childrenshealthireland.ie

CHI at Tallaght
TUH Tallaght, Dublin 24
Email:
admin.ccne@childrenshealthireland.ie

### **Review our programmes at:**

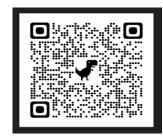

https://media.childrenshealthireland.ie/documents/CCNE\_Programme\_Directory\_2024\_final.pdf

Mary O'Toole @CCNE 2024

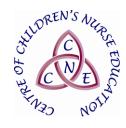

## Centre of Children's Nurse Education (CCNE)

### Classroom Management System

Reserve your place on the Classroom Management System (CMS) at https://www.hseland.ie/

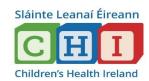

### The CMS allows you to:

- Access the catalogue of CCNE programmes
- Review programmes: content, dates and locations
- Express interest in an upcoming programme
- Request enrolment in programmes
- Access programme resources
- Access your individual 'Learning Record' and programme certificates. This will update automatically as you complete programmes

### **Enrolling in programmes**

It is essential to enrol yourself in a programme in advance of attendance.

#### How to access the CMS for non CHI Staff

Login to <a href="https://www.hseland.ie">https://www.hseland.ie</a>
 and register/update your profile if necessary

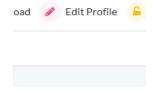

2. Click on 'Course Catalogues', see image below

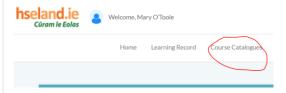

3. Click on the ONMSD icon, see image below

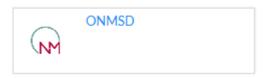

4. Click on the CCNE icon (Children's Health Ireland), see image below

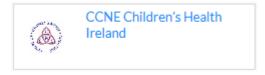

5. Click on the CCNE icon(Continuing ProfessionalDevelopment 1), see image below

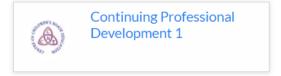